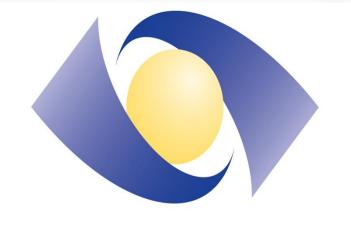

S O U T H L A K E

# PLANNING FOR THE RIGHT CARE AT THE RIGHT TIME: DEVELOPMENT AND **IMPLEMENTATION OF AN AUTOMATED RESUSCITATION STATUS TOOL** Natalie Rozanec<sup>1,2</sup>, Cynthia Heron<sup>1</sup>, Edwin Chan<sup>1</sup>, Shaziya Malam<sup>1</sup>, John San Miguel<sup>1</sup>, Jennifer Daley-Morris<sup>2</sup>, Charles Cho<sup>1,2,3</sup>, Peter Anglin<sup>1,2</sup> James Loudon<sup>1,2</sup>.

## PURPOSE

Patients receiving cancer care make several visits to hospitals and cancer centres throughout their cancer journey. Over the last few years, there has been significant effort to promote advocacy and awareness of patients' goals of care (GoC).

- Several tools are available to communicate these wishes to first responders in the community.
- Most tools provide specific orders for paramedics, firefighters, and are not meant to direct other healthcare personnel.

This initiative reports on the design/implementation of an automated communication tool to document and display orders for the resuscitation status (RS) of outpatients receiving care at a regional cancer centre.

# **MATERIALS AND METHODS**

An inter-professional working group was formed, which included a patient/family advisor, representatives from medical and radiation oncology, as well as palliative care. Consensus was reached to align RS options with inpatient categories to ensure:

- Consistency across the organization.
- Facilitate clinical handovers.

## Full Resuscitation

YES - Full treatment, including but not limited to CPR. defibrillation, intubation, and admission to critical care

Critical Care YES – Active treatment including admission to critical care NO - CPR, defibrillation

## Medical Care

YES - Active Treatment NO - CPR, defibrillation, intubation NO - Admission to critical care

**Comfort Care** 

YES - Provision of measures to promote comfort NO - CPR, defibrillation, intubation NO – Admission to critical care Figure 1: Definitions of RS Categories.

1-Southlake Regional Health Centre, 2-University of Toronto, 3-The Princess Margaret Cancer Centre.

A 'Resuscitation Status' order was added to the Mosaiq<sup>™</sup> electronic medical record (EMR) orders menu for prescribers to select.

|   | Order Information                                                                     |                    |                         |  |
|---|---------------------------------------------------------------------------------------|--------------------|-------------------------|--|
|   | Date: 11/23/2022 € Wave MD: Rozanec, Natalie O.                                       | <b>±</b>           | Gene <u>r</u> a         |  |
|   | Comments:                                                                             | ^ [                | Medication<br>Additiona |  |
|   | Priority: Account:                                                                    | PRN                | Additiona               |  |
|   | Diagnosis: C44.2 03                                                                   |                    |                         |  |
| ۵ | Diagnostic Imaging   Appointments   Referrals   Labs   Tumour Markers   Infectious Di | sease              | edures Ad               |  |
|   | Observation<br>Fax                                                                    | QuickObs           |                         |  |
|   | Update                                                                                |                    |                         |  |
|   | Urgent                                                                                | Pro                | cedure:                 |  |
|   | Retrieve Report/CD~                                                                   | Order No           |                         |  |
|   | Pt did not attend                                                                     | 1739044<br>1739072 | RS<br>RS                |  |
|   | Vaccination Letter                                                                    |                    |                         |  |
|   | Visitor Approval                                                                      |                    |                         |  |
|   | Cancel VisitApproval                                                                  |                    |                         |  |
|   | Resuscitation Status                                                                  |                    |                         |  |
|   |                                                                                       |                    |                         |  |
|   |                                                                                       |                    |                         |  |
|   |                                                                                       |                    |                         |  |

Figure 2: Electronic RS Order entry.

This prompts a 'RS' pop-up window:

- Staff select the appropriate RS category.
- Indicate whether supporting documentation was provided.
- Document who provided consent, who was present for the discussion.
- Space provided to enter the names/contact information for multiple substitute decision makers, powers of attorney.

| Info MAR Summary Note Status Print                                  | Unreviewed Reviewed O Save X Cancel        |  |
|---------------------------------------------------------------------|--------------------------------------------|--|
| Record Date and Time: 11/23/2022 11:45:10 AM                        | Unreviewed Reviewed Save X Cancel 3E       |  |
| In the event of an emergency, the patient listed above has indicate | d the following preference for their care: |  |
| Resuscitation Status                                                |                                            |  |
| Full Resuscitation: 🧾 Medical Ca                                    | are: 🔽                                     |  |
| Critical Care: 📃 Comfort Ca                                         |                                            |  |
| Additional Info: Can free text additional info here.                | Meditec                                    |  |
| Supporting Documents                                                | All                                        |  |
|                                                                     | No.: V                                     |  |
| Consent obtained from:                                              | GOC/Re                                     |  |
| Patient: 🗐 Power of Attorn                                          |                                            |  |
| If SDM / POA,                                                       | Pati                                       |  |
| SDM/POA 1                                                           | SDM/POA 2                                  |  |
| SDM Name: John Doe                                                  | SDM Name.:                                 |  |
| SDM Relationship: Husband                                           | SDM Relationship.:                         |  |
| SDM Contact: 416-123-4567                                           | SDM Contact:                               |  |
| Discussion occurred with:                                           |                                            |  |
| Patient.: 🔽 Power of Attorn                                         | ey.: 🔽 Substitute Decision Maker(s).: 🗐    |  |
| Others present for discussion: 🗑                                    | Name: Daughter, Jane Doe                   |  |
|                                                                     | Status Will Be Added                       |  |

## Figure 3: 3A) Information entered to document RS status; 3B) GOC Tab for staff to click and view RS document

Approving this order auto-generates a RS document into the patient's EMR:

Automatically tagged for viewing in the 'GoC/RS' EMR tab.

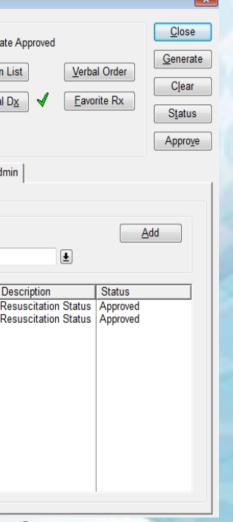

erral-In Home Care GOC/Resuscitation Status Drug Reimbursement Pharmacy Request for Information

## RESULTS

Clinical Service Teams. Full clinical implementation was rolled out on December 1, 2022. The RS process is now in use by all outpatient cancer clinics.

## CONCLUSION

Development and implementation of a cancer centre-wide process to document the RS of patients has allowed for improved communication among staff and more frequent conversations about RS with patients. Documentation and auto-generation of the RS form is fast, taking less than one minute to complete. In the event of an emergency, one click on the patient's 'GoC/RS' tab provides staff with fast and easy access to the most recent RS order set to ensure patients are receiving the right care at the right time.

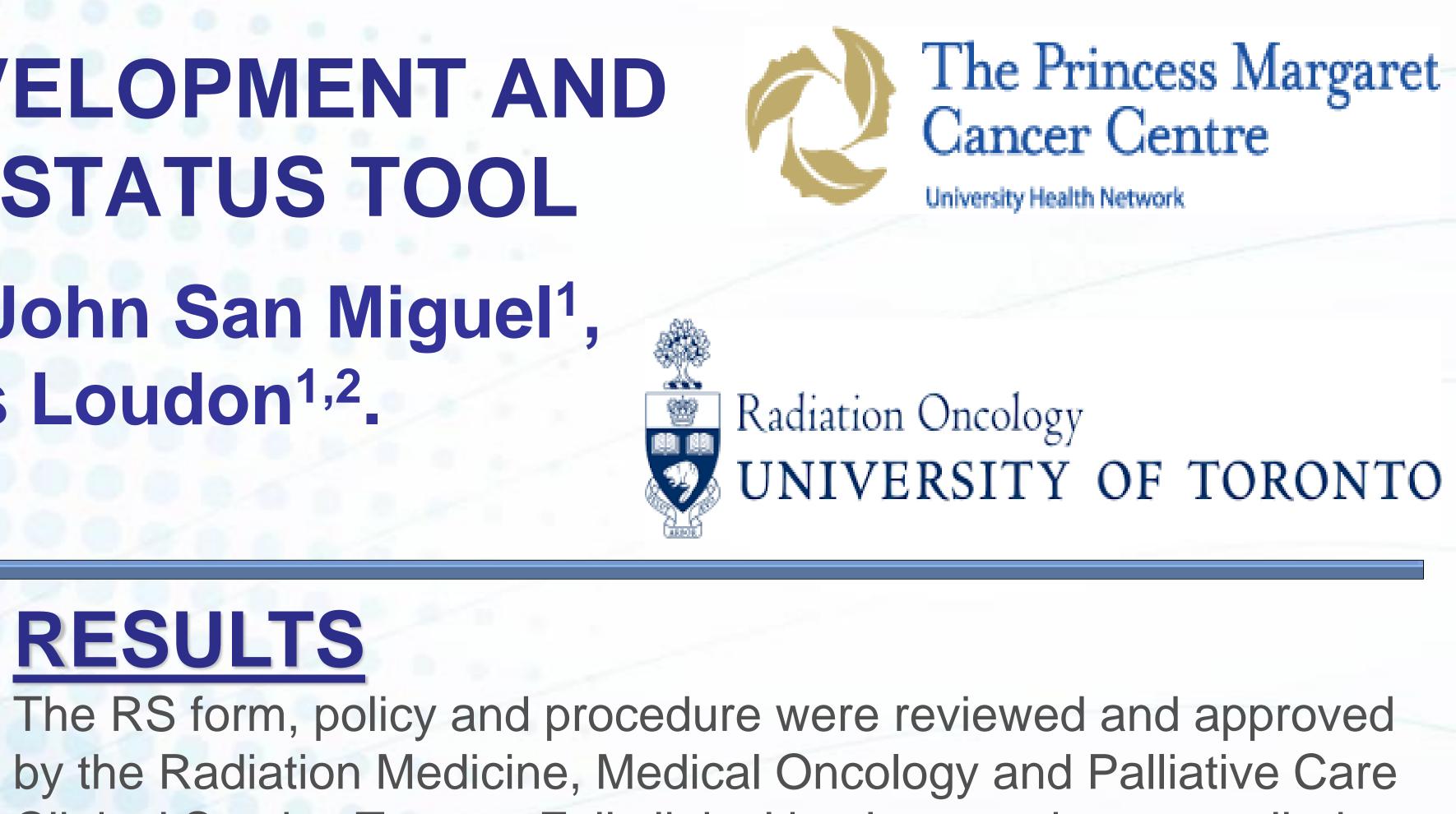

SOUTHLAK

atient: Ro Care Plans Ww Testin

nsent obtained from

416-123-4567

cussion occurred with

ower of Attorney.

lame of others in discussi

titioner's Name: Natalie Ro : November 23, 2022

Medical Care: Can free text additional info her

s electronically signed by the above listed practitioner

Power of Attorney Name(s); Relationship & Contact No(s)

Figure 4: Completed RS document.

formation is automatically loaded from the most recent entry of "Resuscitation S